# **Documentation for CESM CAM4 with Chemistry (and Prescribed Dynamics); Running an existing component set (on bluefire)**

### **More information on how to run CESM: http://www.cesm.ucar.edu/models/cesm1.0/cesm/cesm\_doc/book1.html**

To start, check out the latest version of the model: http://www.cesm.ucar.edu/models/cesm1.0/ Skip this step if you are working on bluefire.

### **Creating, building and running**

Pick One Component Set (see table)

Example: F\_SD\_CAMCHEM (CAM-Chem, using CAM4, trop-mozart chemistry and GOES5 wind starting January 2008, 1.9x2.5 horizontal resolution, default emissions are POET emissions for 1992-2010)

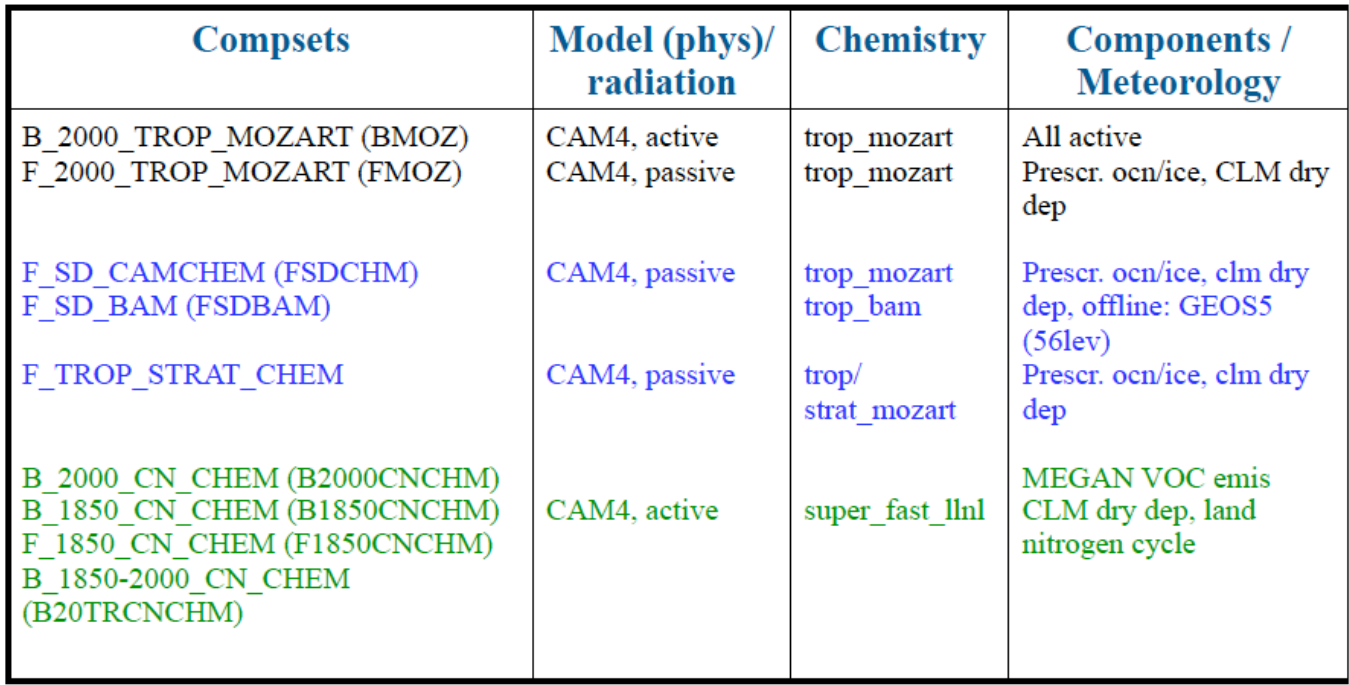

### **Roadmap for a CAM-Chem model run:**

1. Create a new case called <case name>:

**CESM\_ROOT** =  $\leq$ release tag $>$  (intern)

Go to your model directory **CESM\_ROOT**, then **cd scripts** and invoke:

create\_newcase -skip\_rundb -case \$HOME/<case\_name> -res f19\_f19

### **-compset <COMPSET>** -mach bluefire (change 'bluefire' to your computer name)

f19 f19: data ocean (finite volume of the atmosphere)

f19\_g16: active ocean

A new directory **<case\_name>** is created in your **<home\_dir>** (below, **<case\_dir>** is **<home\_dir>/<case\_name>**) 

- 2. Make changes to defaults (see description below)
	- edit/create file **user\_nl\_cam** in **<case\_dir>** to modify paths to emissions, output variables, etc. (see below)

edit **env\_conf.xml** to change run type (startup, branch), start date, etc.

- (RUN\_STARTDATE), change your user\_nl\_cam accordingly
- 3. Configure the case, in **<case\_dir>**: **configure -case**
- 4. Build the model: ./\*.**build** file
- 5. Run (the default is a test run  $-$  5 days, no restart): **bsub <** ./\*.run (or ./\*.submit)
- model output is in **<run\_dir>**: /ptmp/**<username>/<case\_name>/run**
- namelist that was used for run in **<run dir>/atm\_in**

# **Modification of the run (no changes to the model configuration):**

- 1. edit **env\_run.xml** to change run specifications, run time, output, restart etc., for example
- 2. open \*.run to change run specific parameters (length per segment, etc)
- 3. after these changes you can just resubmit the run

Some additional useful information:

CONTINUE\_RUN: needs to be set to TRUE to continue a run for several time segments

RESUBMIT: set value to the number of segments you want to run (value counts down during the simulation

REST OPTION: will write out restart files in the frequency chosen (e.g., nmonths every months)

REST\_N: frequency of restart file output, 0: no restart file

DOUT L MS: archiving to mss is not a default and needs to be set

# **Archiving:**

–short-term archiving in /ptmp/<username>/archive 

–long-term archiving on the mass store 

# **Modification of the namelist:**

(nl definitions**:** http://www.cesm.ucar.edu/cgi-bin/eaton/namelist/nldef2html-pub)

- 1. cp **user\_nl\_cam** to your <case dir>,
- 2. edit **user\_nl\_cam** in your <case dir> to change your
	- namelist, for example, emissions, met fields, model output etc.

# add aircraft of satellite obs. track option:

&satellite\_options\_nl

sathist fincl  $=$  species

sathist\_hfilename\_spec = '%c.cam2.aircraft.%y-%m-%d-%s.nc'

sathist\_track\_infile  $= '$ <aircraft track file location>'

Note if you want to change to different vertical/horizontal levels you have to configure a new case and start at point 1 of the roadmap.

- 3. invoke **configure** -cleannamelist to unlock env\_conf.xml and to create a new namelist
- 4. invoke **configure** -case in your <case\_dir> (you do not need to rebuild the model)
- 5. run the model

# **Modification of your configuration: env\_conf.xml**

**1.** edit **env** conf.xml for example to change the **start date** of your model run or add **new chemical** mechanism (see below)

2. invoke **configure** -cleanall and **configure** -case to produce a new configuration More information:

http://www.cesm.ucar.edu/models/cesm1.0/cesm/cesm\_doc/a3863.html

## **Modification of before building the model: env\_build xml**

- 1. modify env build.xml (for example to be able to use GREGORIAN calendar option: set USE ESMF LII to TRUE
- 2. invoke \*.clean build
- 3. build your model again: invoke \*.build

## **Modification of the chemistry mechanism**

- 1. copy an input file in \$CCSMROOT/models/atm/cam/chem\_proc/input to your directory and name i **my\_mozart\_mech.in**
- 2. edit my mozart mech.in
- 3. edit **env** conf.xml and change: <entry id="CAM\_CONFIG\_OPTS" value="-phys cam4 -chem trop\_mozart -nlev 56 **offline\_dyn" />** to

# **<entry id="CAM\_CONFIG\_OPTS"** value="-phys cam4 -chem trop\_mozart -nlev 56 -offline\_dyn **-usr\_mech\_infile my\_mozart\_mech.in" />**

4. if needed, modify source code (for example for wet-dep or dry-dep) and place in appropriate subdirectory of **<case\_dir>/SourceMods/**:

- files originally in /models/atm/cam/src/chemistry/mozart/ go in
- **<case\_dir>/SourceMods/src.cam/**
- files originally in models/drv/shr/ (e.g., seq\_drydep\_mod.F90) go in
- **<case\_dir>/SourceMods/src.share/**
- 5. change namelist to add new dry dep species
	- add variables to **drydep\_list**, under **&drydep\_inparm** group
	- wet dep species are listed in the mechanism file
- 6. invoke **configure** -cleanall and **configure** -case to produce a new configuration

7. if you have trouble configuring (e.g., errors in your mechanism file), edit the **configure** script, commenting out the line: rm -rf \$CASEBUILD (line 213). This allows you to track down how far the pre-processor got, etc.

## **Available Deposition Schemes:**

```
Dry Deposition:
namelist options in drv_flds_in (drydep_inparm):
drydep list = list of speciesdry\_method ='table' (prescribed method in CAM)
    'xactive_atm' (interactive method in CAM)
    'xactive lnd' (interactive method in CLM)
```

```
Wet Depostion (wash out):
namelist options in atm in (wetdep inparm)
gas\_wetdep\_list = list of speciesgas_wetdep_method ='NEU' (J Neu's scheme)
 'MOZ' (MOZART scheme)
```
#### **Available Chemistry Mechanisms:**

MOZART4 Chemistry: trop\_mozart (103 species) including  $HCN,CH_3CH + C_2H_2$ ,  $HCOOH$ MOZART4 trop-start mozart (122 species) including stratospheric heterogeneous reactions

### **Available Emissions for the past:**

Surface Emissions:

Default for offline model runs:

–Anthropogenic: POET, with REAS over Asia (time-varying for 1997-2010; 1997 used for 1992-1996).  $-$ Biomass burning: GFED-v2 - 1992-1996: avg of 1999-2007; 1997-2008: for each year/month; 2009-201( FINN.

–Biogenic, soil, ocean, volcano: POET, GEIA, etc. as described in Emmons et al., 2010.

#### **Available Emissions for the future:**

Surface Emissions for RCP4.5 scenario

Improved Climatology for the Stratosphere based on IPCC model runs based on WACCM  $(O_3, NOy, CH_4, CO)$ 

Time dependent 3D chemistry sources aircraft emissions

### **Available Meteorological Datasets: (ESG)**

GEOS5: 1.9x2.5, 0.5x0.6 2004-present MERRA: 1.9x2.5 0.5x06, 1979-present